## VIII Региональный чемпионат профессионального мастерства среди людей с инвалидностью и ограниченными возможностями здоровья «Абилимпикс»

Утверждено Региональным центром развития движения «Абилимпикс» Нижегородской области Протокол № 1 от 22 02 20232 Руководитель: Арее Пермагаева И.А

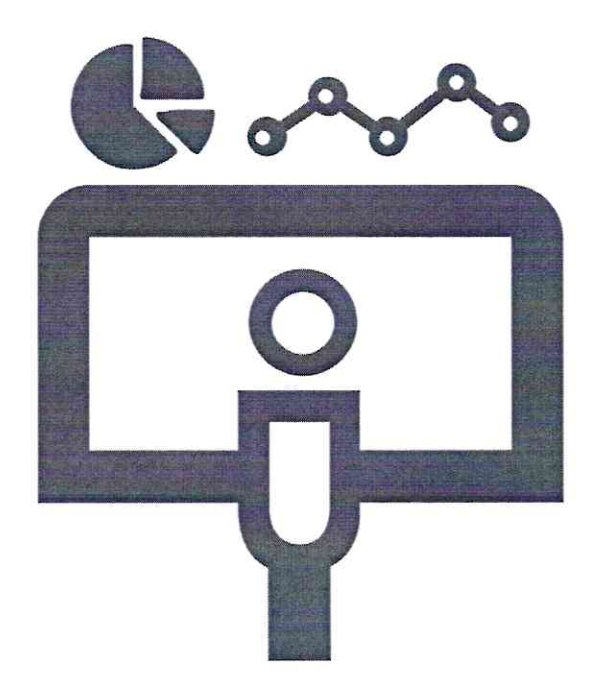

# Конкурсное задание по компетенции «Мастер ОЦИ»

Главный эксперт Муреева Ольга Николаевна

#### $\mathbf{1}$ . Описание компетенции.

#### $1.1.$ Актуальность компетенции.

Быстрые темпы глобализации за последнее десятилетие были в значительной степени обусловлены разработками в области информационных и коммуникационных технологий (ICT). IT-специалисты пользуются все большим спросом во многих направлениях. Эти специалисты не простые пользователи Microsoft Office, графических редакторов (растровых и векторных), обработки мультимедийной информации, они продвинутые пользователи, которые обладают познаниями во всех приложениях в целом. Их навыки могут быть использованы во многих сферах жизни, отраслях, культурах, языках.

Существуют тысячи компаний, которые, несомненно, нуждаются в улучшении обучения использования этих офисных приложений, и они часто выигрывают от того, что создают индивидуальные решения, которые разрабатываются специально для них.

#### $1.2.$ Профессии, по которым участники смогут трудоустроиться после освоения данной компетенции

- $\mathbf{o}$ Call-центры
- $\mathbf{o}$ промышленные организации и предприятия

 $\mathbf{o}$ архивы, офисы компаний, а также абсолютно все учреждения, нуждающиеся в операторе данных.

### 1.3. Ссылка на образовательный и/или профессиональный стандарт. (конкретные стандарты)

Студенты

ФГОС СПО по профессии 230103.02 Мастер по обработке цифровой информации (утв. приказом Министерства образования и науки РФ от 2 августа 2013 г. N 854)

### 1.3. Требования к квалификации.

#### Студенты:

Должен знать:

- подключать и настраивать параметры функционирования персонального компьютера,
- периферийного и мультимедийного оборудования;
- настраивать основные компоненты графического интерфейса операционной системы и специализированных программ-редакторов
- устанавливать программное обеспечение
- Должен уметь:
- вводить цифровую и аналоговую информацию в персональный компьютер с различных носителей, периферийного и мультимедийного оборудования;
- обработки аудио-, визуального  $\mathbf{H}$ мультимедийного контента с помошью  $\bullet$ специализированных программ-редакторов;
- создания и воспроизведения видеороликов, презентаций, слайд-шоу, медиафайлов и  $\bullet$ другой итоговой продукции из исходных аудио, визуальных и мультимедийных компонентов
- Работать с векторной и растровой графикой.

Работать с несколькими документами содержащие таблицы. Создание комплексных документов.

- ♦ Выполнять расчеты с использованием относительных и абсолютных ссылок.
- ♦ Обрабатывать экономическую информации.
- ♦ Обрабатывать сложные базы данных
- ♦ обеспечивать выполнения правил охраны труда
- ♦ организовать и подготавливать рабочее место к работе;

#### **2.Конкурсное задание.**

#### **2.1. Краткое описание задания.**

*Студенты*: в ходе выполнения конкурсного задания необходимо:

- создать комплексный документ, используя приложения, входящие в состав офисных программ;
- используя растровую и векторную графику, создать изображения для использования их в комплексном документе;
- создать и обработать электронную таблицу;
- создать презентационный тематический видеоролик (монтажный лист для видеоролика выдаётся участнику).

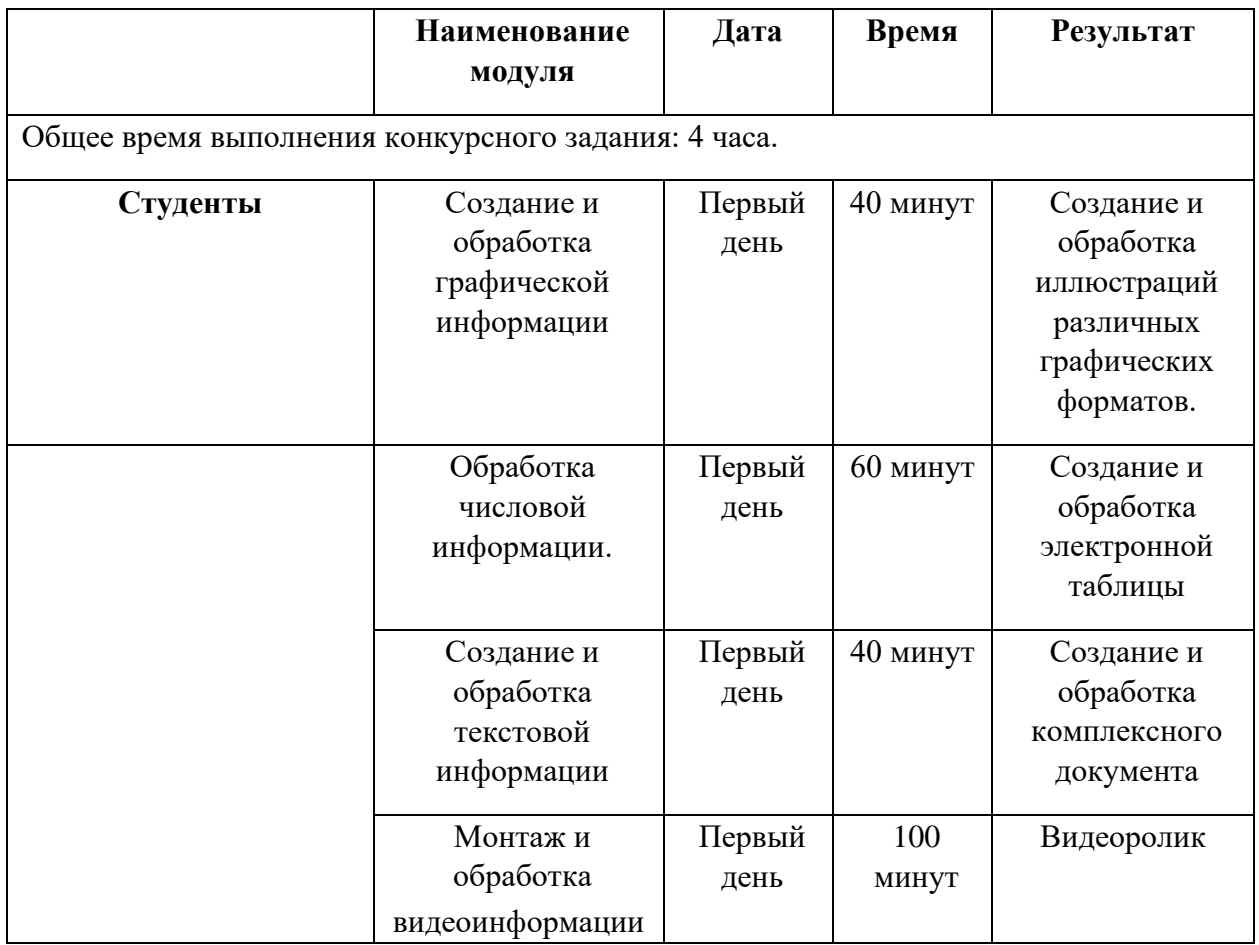

#### **2.2. Структура и подробное описание конкурсного задания.**

#### **2.3. Последовательность выполнения задания.**

При выполнении задания конкурсант должен продемонстрировать навыки работы с пакетом офисных программ, графическими и видео редакторами. Задание должно быть сформулировано таким образом, чтобы конкурсант четко понимал, что ему необходимо предоставить в результате. Формулировка конкурсного задания предполагает разбиение его участником на подзадачи, которые решаются на соответствующих этапах конкурса.

Вся документация конкурса и программное обеспечение предоставляются на русском языке.

#### **ТЕМАТИЧЕСКОЕ ЗАДАНИЕ**

Исходные данные находятся в папке «Исходный материал» на Рабочем столе.

#### **Создание и обработка графической информации.**

Используя возможности растрового графического редактора необходимо создать изображение, в котором будут представлены ваши творческие идеи по созданию дизайна тематических изображений. *Творческие решения в задании приветствуются.*

**1.** Открыть изображения, представленные в папке *Исходные материалы/Модуль 1*.

**2.** Установить заданный размер фона по заданию.

**3.** Задать требуемый цвет фона по заданию.

**4.** Используя инструменты графического редактора, добавить в свою работу необходимые элементы с исходных изображений, придав им требуемую форму, ориентируясь на заданный шаблон.

**5.** Расположить элементы на отдельных слоях.

**6.** Добавить текст на отдельные слои из папки *Исходные материалы/Модуль 1.*

**7.** Примените Стиль текста на ваш выбор.

**8.** Сохранить созданную иллюстрацию в двух форматах (собственный формат графического редактора и JPEG) в своей папке *Конкурсант\_Фамилия/Модуль 1/*. В формате программы слои объединять запрещено!

**9.** Готовую иллюстрацию открыть в векторном графическом редакторе. Выполнить векторизацию изображения.

**10.** Сохранить иллюстрацию в собственном формате графического редактора в свою папку *Конкурсант\_Фамилия/Модуль 1/.*

#### **Обработка числовой информации.**

Создать на основе предоставленной информации комплексные документы, в которых отразятся заданные в задании аспекты.

1. Исходные данные находятся в папке *Рабочий стол/Исходный материал/Модуль 2.*

2. Отформатировать таблицы по указанным в задании требованиям.

3. Используя необходимые формулы и функции произвести расчёты, указанные в задании.

4. Построить необходимые диаграммы для отображения числовой информации.

5. Обеспечить перенос данных из таблиц в текстовый документ с помощью функций.

6. Отформатировать текстовый документ по образцу.

7. Сохранить документ в соответствующем формате в папку

*Конкурсант\_Фамилия/Модуль 2.*

#### **Создание и обработка текстовой информации.**

Создать на основе предоставленной информации комплексные документы, в которых отразятся заданные в задании аспекты.

1. Исходные данные находятся в папке *Рабочий стол/Исходный материал/Модуль 3.*

2. Добавить в документ созданное в 1 модуле изображение.

3. Отформатировать текстовый документ по заданию.

4. Выполнить слияние с электронной таблицей по указанным в задании записям.

8. Сохранить документ в соответствующем формате в папку *Конкурсант\_Фамилия/Модуль 3.*

**Монтаж и обработка видеоинформации.** 

В видео редакторе необходимо создать на основе предоставленных участнику и созданных им в предыдущем задании материалов презентационный ролик, в котором отразить основные этапы важного события согласно теме. *Творческие решения в задании приветствуются.*

1. Исходные данные находятся в папке *Рабочий стол/Исходный материал/Модуль 4* и созданной папке *Конкурсант\_Фамилия/Модуль 1.*

2. Смонтировать презентационный видеоролик на заданную тему из нескольких предложенных видеофрагментов, соблюдая заданный хронометраж.

3. Между фрагментами вставить иллюстрации, созданные в предыдущем задании или предоставленные в исходных материалах.

4. Для иллюстраций соблюдать заданный хронометраж.

5. В видеоролик добавить предложенные тексты. Обработать в соответствии с художественным стилем ролика.

6. При смене текстовой информации, иллюстраций, видеофрагментов использовать переходы, самостоятельно установив продолжительность.

7. Применить к иллюстрациям соответствующие эффекты, указанные в задании.

8. Выбрать и наложить звук согласно теме задания (звуковые файлы располагаются в заданной папке).

Работу сохранить в соответствующем формате в папку *Конкурсант\_Фамилия/Модуль 4.*

#### **2.4. 30% изменения конкурсного задания**

Внесенные 30 % изменения в Конкурсные задания в категории «Студенты» вносятся экспертным сообществом в модуль 3 «Обработка числовой информации». В категории

«Специалисты» вносятся экспертным сообществом в модуль 3 «Создание и обработка базы данных». В категории «Школьники» в модуль 1 «Создание мультимедийной информации». Все остальные модули изменениям не подлежат.

#### **Дополнение к заданию.**

Тема конкурсного задания «Всероссийский детско-юношеский фестиваль «Народное искусство-2022».

Модуль 3 «Создание и обработка текстового документа» содержит:

- Разделы меню Рассылки.
- Форматирование текста.
- Работа с рисунками.
- Создание шаблона.

Модуль 2 «Обработка числовой информации» содержит:

- Логические функции (Если, Еслиошибка, Истина, Ложь, Счётесли)
- Функции Дата и время
- Фильтры и сортировка
- Функции из раздела меню Данные

#### **2.5. Критерии оценки выполнения задания**

### **СТУДЕНТЫ**

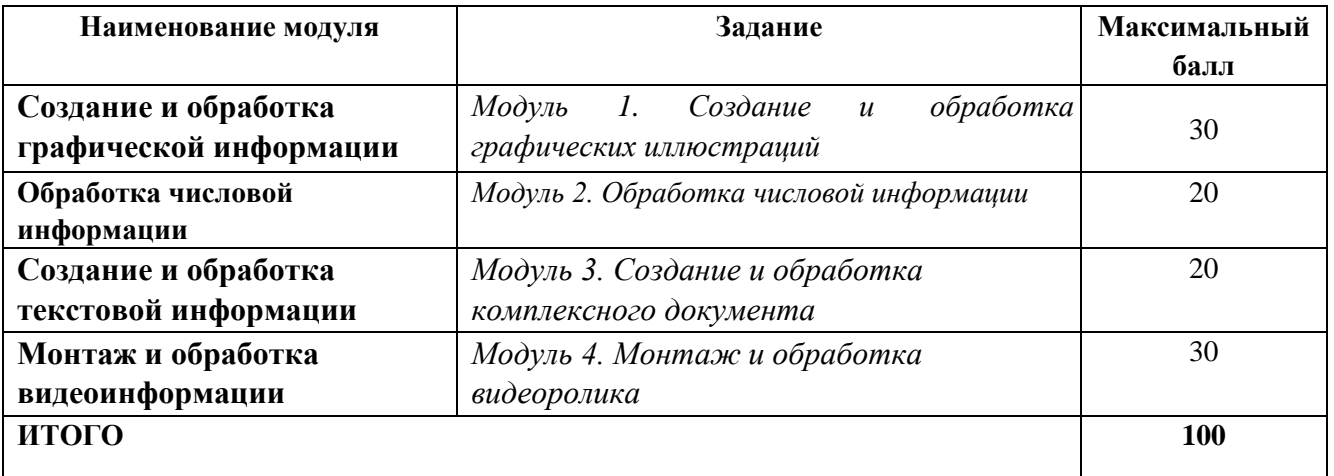

### **Обработка графической информации.**

#### **Модуль 1. Создание и обработка графических иллюстраций**

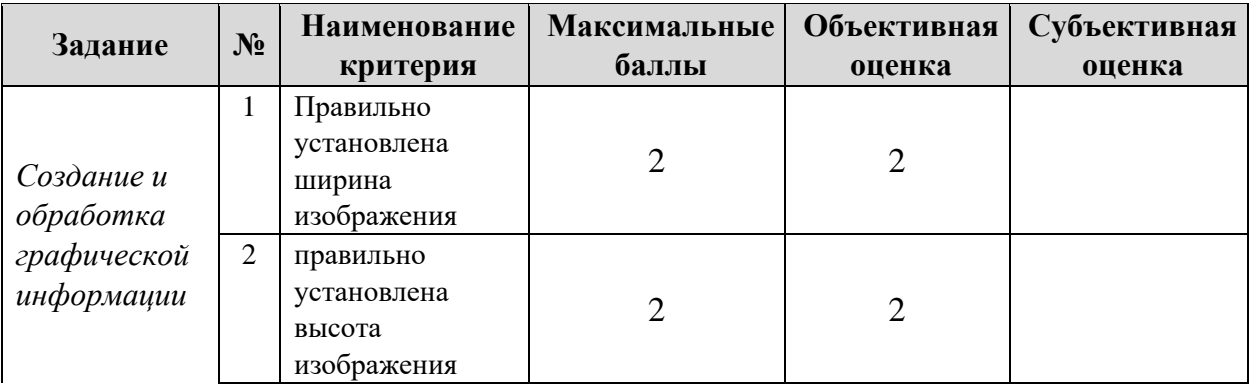

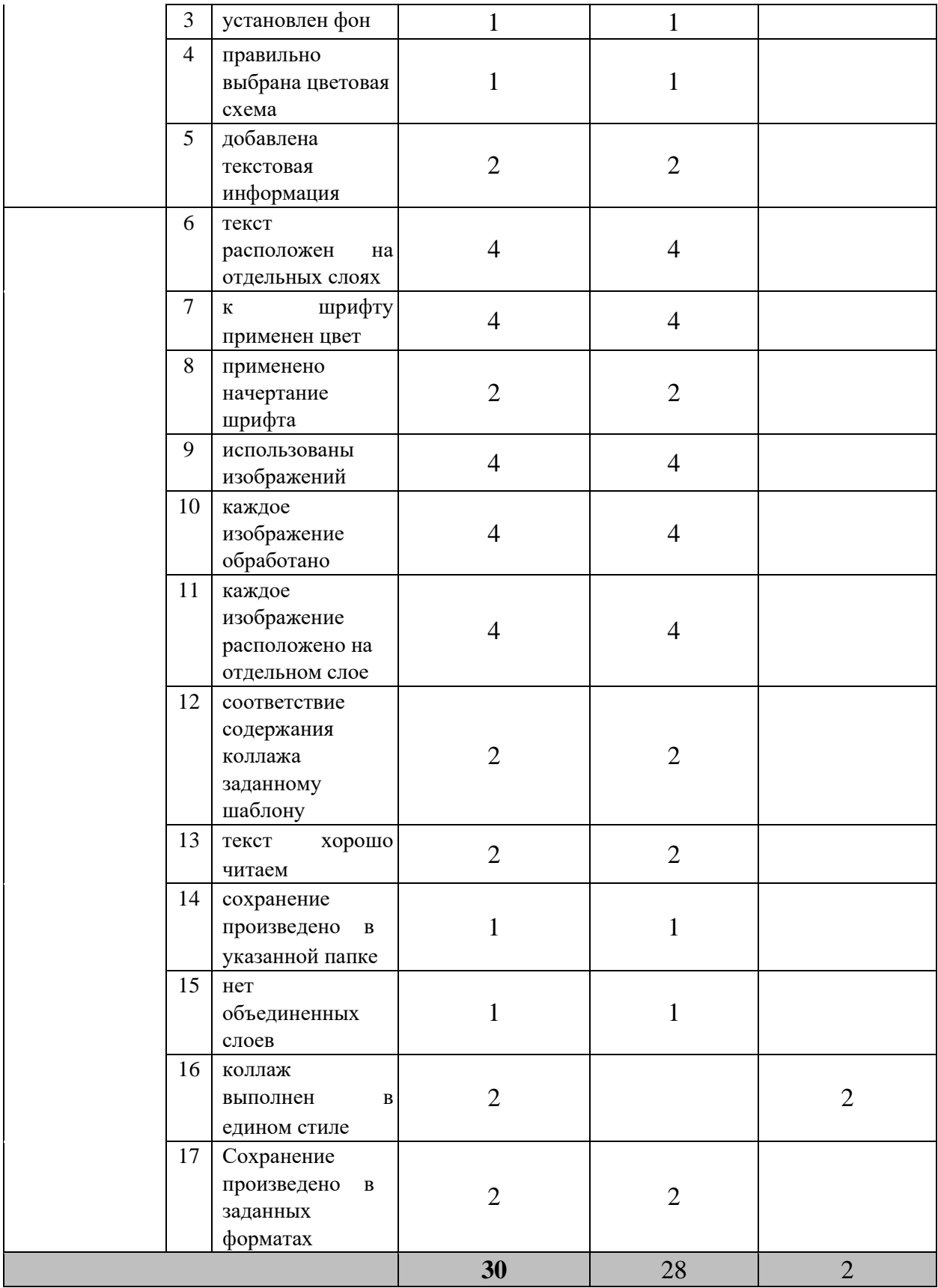

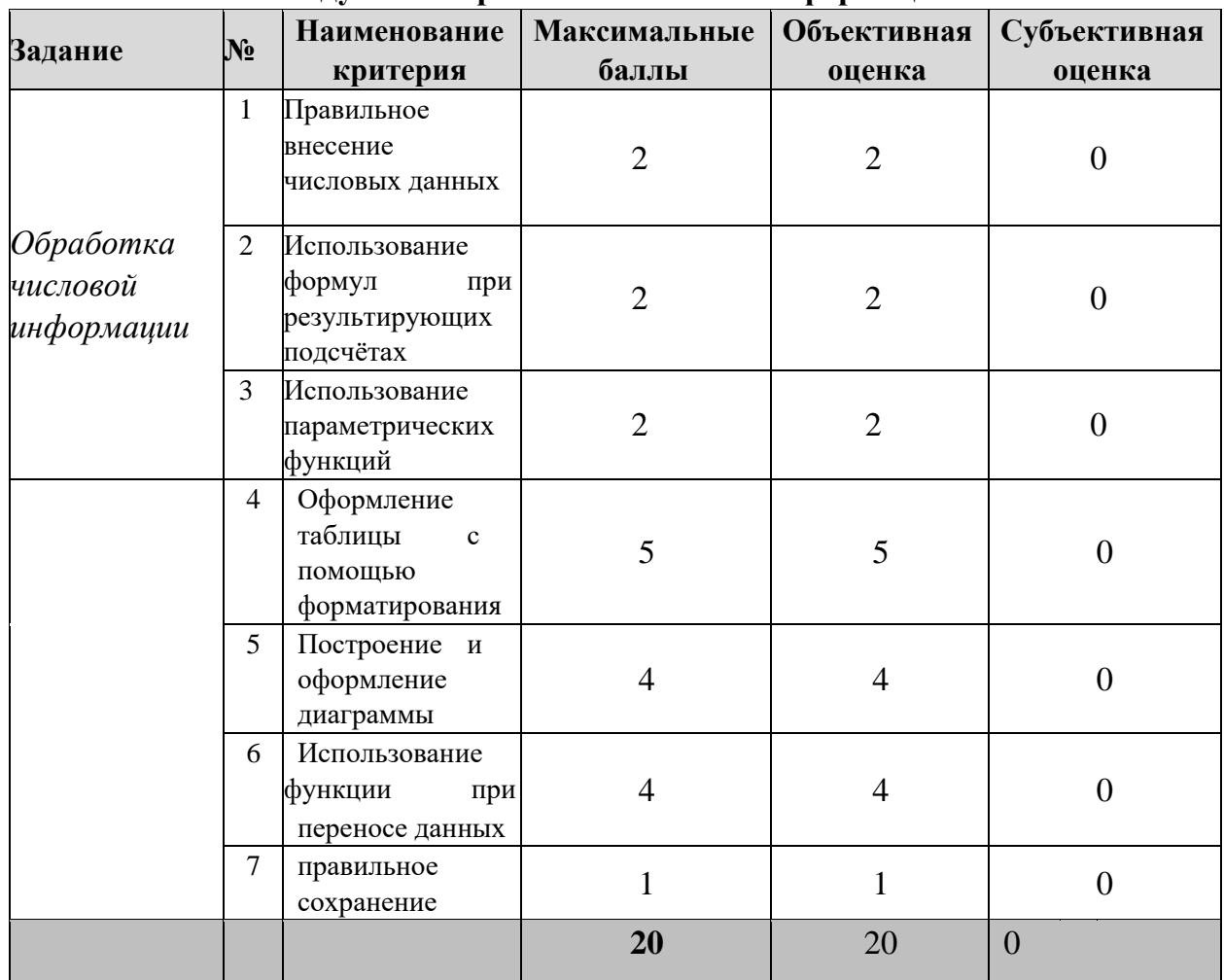

## **Обработка числовой информации**

### **Модуль 2. Обработка числовой информации**

### **Создание и обработка текстовой информации**

### **Модуль 3. Создание и обработка комплексного документа**

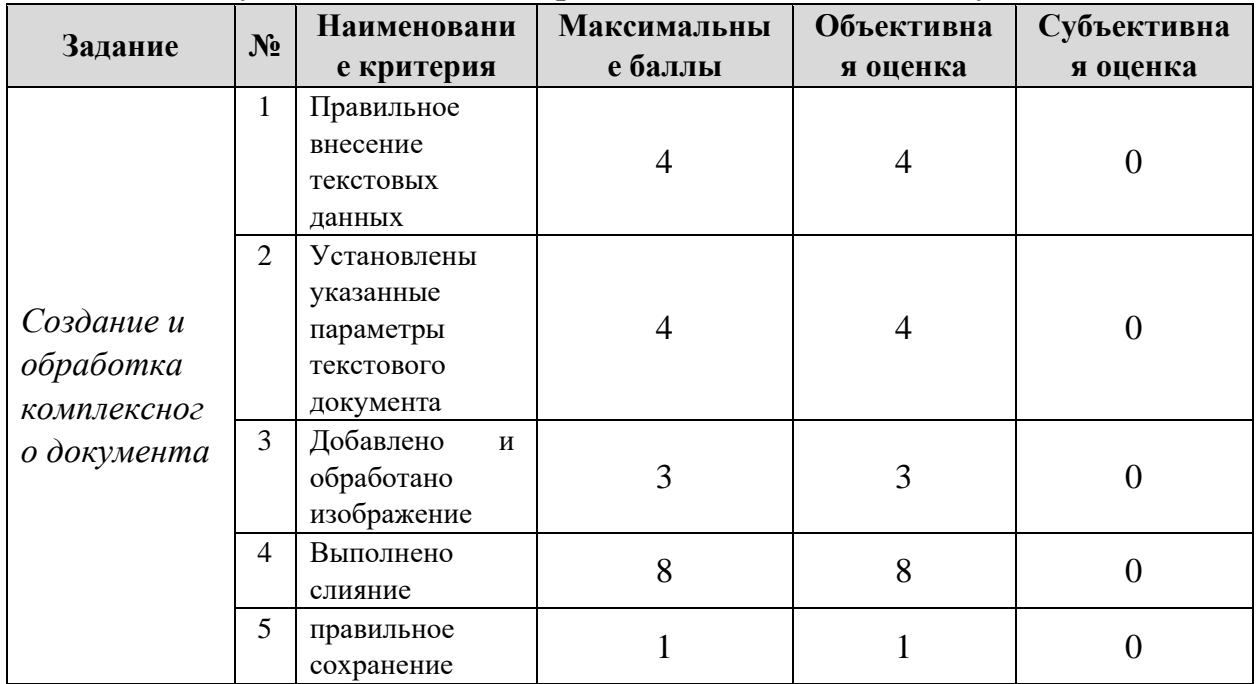

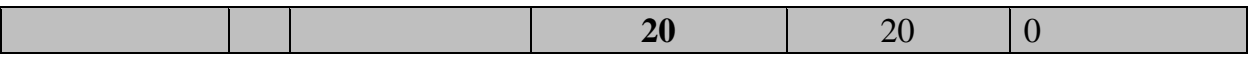

## **Монтаж и обработка видеоинформации**

### **Модуль 4. Создание видеоролика**

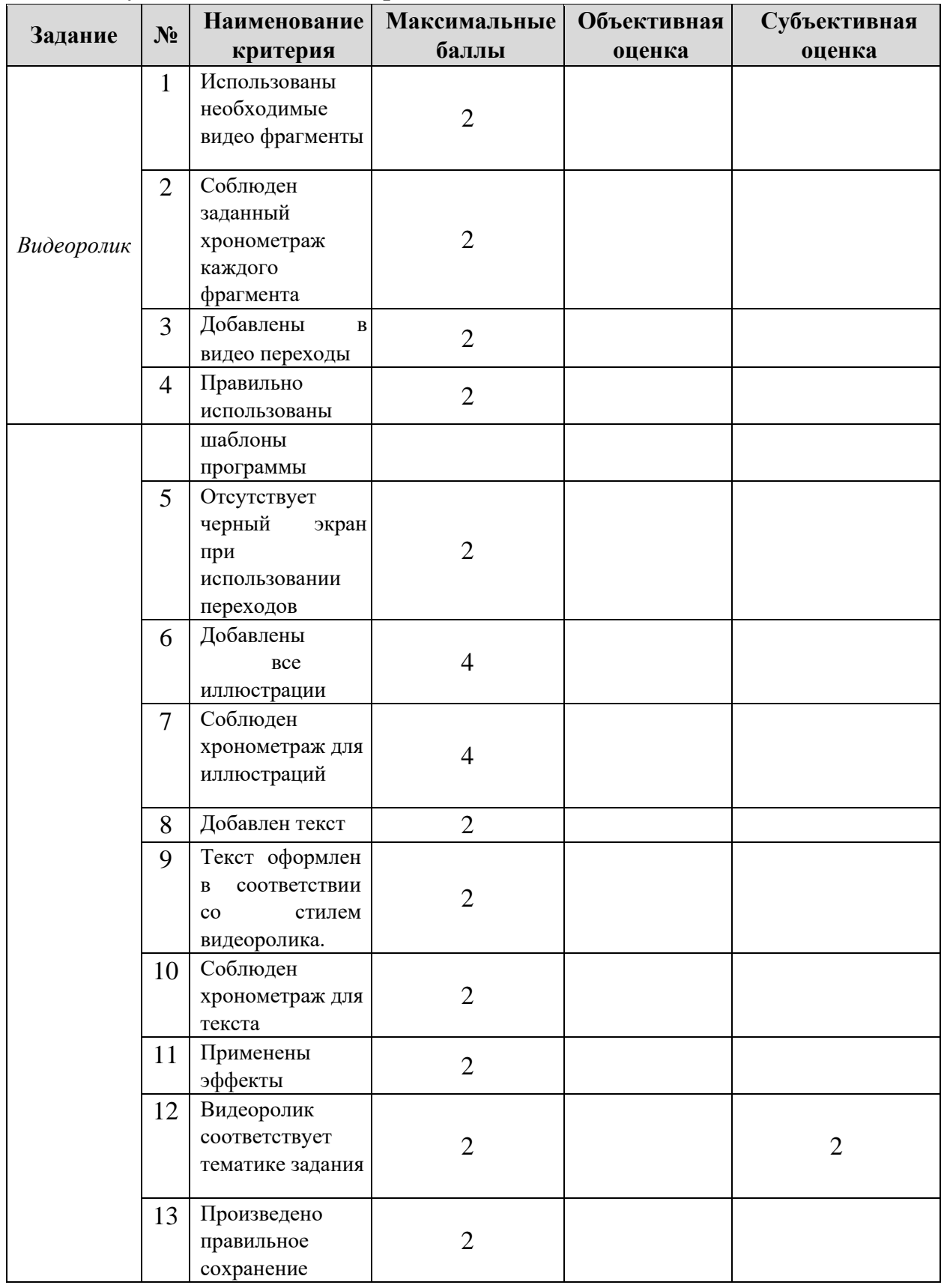

![](_page_9_Picture_201.jpeg)

**\***Критерии оценок могут быть изменены в зависимости 30% изменений в конкурсное задание

### **3.Перечень используемого оборудования, инструментов и расходных материалов.**

Лица-участники выполняют задания в одиночку. Каждый выполняющий должен иметь в распоряжении компьютер с установленным программным обеспечением, своё рабочее место (стол, стул, ПК).

#### **3.1. Студенты**

![](_page_9_Picture_202.jpeg)

### **ОБОРУДОВАНИЕ НА 1-ГО УЧАСТНИКА**

![](_page_10_Picture_164.jpeg)

![](_page_10_Picture_165.jpeg)

![](_page_11_Picture_200.jpeg)

![](_page_11_Picture_201.jpeg)

![](_page_12_Picture_4.jpeg)

![](_page_13_Picture_181.jpeg)

![](_page_14_Picture_202.jpeg)

![](_page_14_Picture_203.jpeg)

![](_page_15_Picture_228.jpeg)

### **4. Схемы оснащения рабочих мест с учетом основных нозологий.**

### **4.1. Минимальные требования к оснащению рабочих мест с учетом основных нозологий.**

![](_page_16_Picture_142.jpeg)

![](_page_17_Picture_201.jpeg)

![](_page_18_Picture_191.jpeg)

**\***указывается **с**сылка на сайт с тех. характеристиками, либо наименование и тех. характеристики специализированного оборудования**.**

![](_page_19_Figure_0.jpeg)

**4.2. Графическое изображение рабочих мест с учетом основных нозологий.** 

### **5. Схема застройки соревновательной площадки.**

![](_page_20_Figure_1.jpeg)

#### **6. Требования охраны труда и техники безопасности**

#### **6.1. Общие требования охраны труда**

6.1.1. К самостоятельной работе с ПК допускаются участники после прохождения ими инструктажа на рабочем месте, обучения безопасным методам работ и проверки знаний по охране труда, прошедшие медицинское освидетельствование на предмет установления противопоказаний к работе с компьютером.

6.1.2. При работе с ПК рекомендуется организация перерывов на 10 минут через каждые 50 минут работы. Время на перерывы уже учтено в общем времени задания, и дополнительное время участникам не предоставляется.

6.1.3. Запрещается находиться возле ПК в верхней одежде, принимать пищу и курить, употреблять вовремя работы алкогольные напитки, а также быть в состоянии алкогольного, наркотического или другого опьянения.

6.1.4. Участник соревнования должен знать месторасположение первичных средств пожаротушения и уметь ими пользоваться.

6.1.5. О каждом несчастном случае пострадавший или очевидец несчастного случая немедленно должен известить ближайшего эксперта.

6.1.6. Участник соревнования должен знать местонахождение медицинской аптечки, правильно пользоваться медикаментами; знать инструкцию по оказанию первой медицинской помощи пострадавшим и уметь оказать медицинскую помощь. При необходимости вызвать скорую медицинскую помощь или доставить в медицинское учреждение.

6.1.7. При работе с ПК участники соревнования должны соблюдать правила личной гигиены.

6.1.8. Работа на конкурсной площадке разрешается исключительно в присутствии эксперта. Запрещается присутствие на конкурсной площадке посторонних лиц.

6.1.9. По всем вопросам, связанным с работой компьютера следует обращаться к руководителю.

6.1.10. За невыполнение данной инструкции виновные привлекаются к ответственности согласно правилам внутреннего распорядка или взысканиям, определенным Кодексом законов о труде Российской Федерации.

#### **6.2. Действия перед началом работы**

6.2.1. Перед включением используемого на рабочем месте оборудования участник соревнования обязан:

6.2.1.1. Осмотреть и привести в порядок рабочее место, убрать все посторонние предметы, которые могут отвлекать внимание и затруднять работу.

6.2.1.2. Проверить правильность установки стола, стула, подставки под ноги, угол наклона экрана монитора, положения клавиатуры в целях исключения неудобных поз и длительных напряжений тела. Особо обратить внимание на то, что дисплей должен находиться на расстоянии не менее 50 см от глаз (оптимально 60-70 см).

6.2.1.3. Проверить правильность расположения оборудования.

6.2.1.4. Кабели электропитания, удлинители, сетевые фильтры должны находиться с тыльной стороны рабочего места.

6.2.1.5. Убедиться в отсутствии засветок, отражений и бликов на экране монитора.

6.2.1.6. Убедиться в том, что на устройствах ПК (системный блок, монитор, клавиатура) не располагаются сосуды с жидкостями, сыпучими материалами (чай, кофе, сок, вода и пр.).

6.2.1.7. Включить электропитание в последовательности, установленной инструкцией по эксплуатации на оборудование; убедиться в правильном выполнении процедуры загрузки оборудования, правильных настройках.

6.2.2. При выявлении неполадок сообщить об этом эксперту и до их устранения к работе не приступать.

#### **6.3. Требования охраны труда во время работы**

6.3.1. В течение всего времени работы со средствами компьютерной и оргтехники участник соревнования обязан:

- содержать в порядке и чистоте рабочее место;
- следить за тем, чтобы вентиляционные отверстия устройств ничем не были закрыты;
- выполнять требования инструкции по эксплуатации оборудования;
- соблюдать, установленные расписанием, трудовым распорядком регламентированные перерывы в работе, выполнять рекомендованные физические упражнения.

6.3.2. Участнику соревнований запрещается во время работы:

- отключать и подключать интерфейсные кабели периферийных устройств;
- класть на устройства средств компьютерной и оргтехники бумаги, папки и прочие посторонние предметы;
- прикасаться к задней панели системного блока (процессора) при включенном питании;
- отключать электропитание во время выполнения программы, процесса;
- допускать попадание влаги, грязи, сыпучих веществ на устройства средств компьютерной и оргтехники;
- производить самостоятельно вскрытие и ремонт оборудования;
- производить самостоятельно вскрытие и заправку картриджей принтеров или копиров;
- работать со снятыми кожухами устройств компьютерной и оргтехники; располагаться при работе на расстоянии менее 50 см от экрана монитора.
- 6.3.3. При работе с текстами на бумаге, листы надо располагать как можно ближе к экрану, чтобы избежать частых движений головой и глазами при переводе взгляда.

6.3.4.Рабочие столы следует размещать таким образом, чтобы видео дисплейные терминалы были ориентированы боковой стороной к световым проемам, чтобы естественный свет падал преимущественно слева.

6.3.5.Освещение не должно создавать бликов на поверхности экрана.

6.3.6.Продолжительность работы на ПК без регламентированных перерывов не должна превышать 1-го часа. Во время регламентированного перерыва с целью снижения нервноэмоционального напряжения, утомления зрительного аппарата, необходимо выполнять комплексы физических упражнений.

#### **6.4 Требования охраны труда в аварийных ситуациях**

6.4.1.Обо всех неисправностях в работе оборудования и аварийных ситуациях сообщать непосредственно эксперту.

6.4.2.При обнаружении обрыва проводов питания или нарушения целостности их изоляции, неисправности заземления и других повреждений электрооборудования, появления запаха гари, посторонних звуков в работе оборудования и тестовых сигналов, немедленно прекратить работу и отключить питание.

6.4.3.При поражении пользователя электрическим током принять меры по его освобождению от действия тока путем отключения электропитания и до прибытия врача оказать потерпевшему первую медицинскую помощь.

6.4.4.В случае возгорания оборудования отключить питание, сообщить эксперту, позвонить в пожарную охрану, после чего приступить к тушению пожара имеющимися средствами.

#### **6.5 Требования охраны труда по окончании работы**

6.5.1. По окончании работы участник соревнования обязан соблюдать следующую последовательность отключения оборудования:

- произвести завершение всех выполняемых на ПК задач;

- отключить питание в последовательности, установленной инструкцией по эксплуатации данного оборудования.

- В любом случае следовать указаниям экспертов

6.5.2.Убрать со стола рабочие материалы и привести в порядок рабочее место.

6.5.3.Обо всех замеченных неполадках сообщить эксперту.